# <span id="page-0-1"></span>**Lab Exercise 08 DC motor PID position control**

Lab 08.1 Objectives

The objectives of this exercise are to:

- 1. implement a position control system for an inertia dominated load,
- 2. explore appropriate path planning, and
- 3. integrate the use of a standard Matlab design tool into the application development system.

Lab 08.2 Introduction

In this exercise, a closed-loop position control system for the DC motor will be developed. The physical system is identical to that of [Lab Exercise 07:](#page--1-0) as shown in [Figure 08.1,](#page-0-0) the optical encoder (through the FPGA), the D/A converter (connected to the motor amplifier), and the periodic timer interrupt will be combined to control the DC motor.

A Matlab tool will be used to design an appropriate proportionalintegral-derivative (PID) controller, shown in [Figure 08.2.](#page-1-0) Later, you will evaluate the controller performance for a time-varying position reference path  $x_{ref}(t)$ .

<span id="page-0-0"></span>This project builds on your past work. The program is structurally similar to that of Lab Exercise 07, and many of its components are reused.

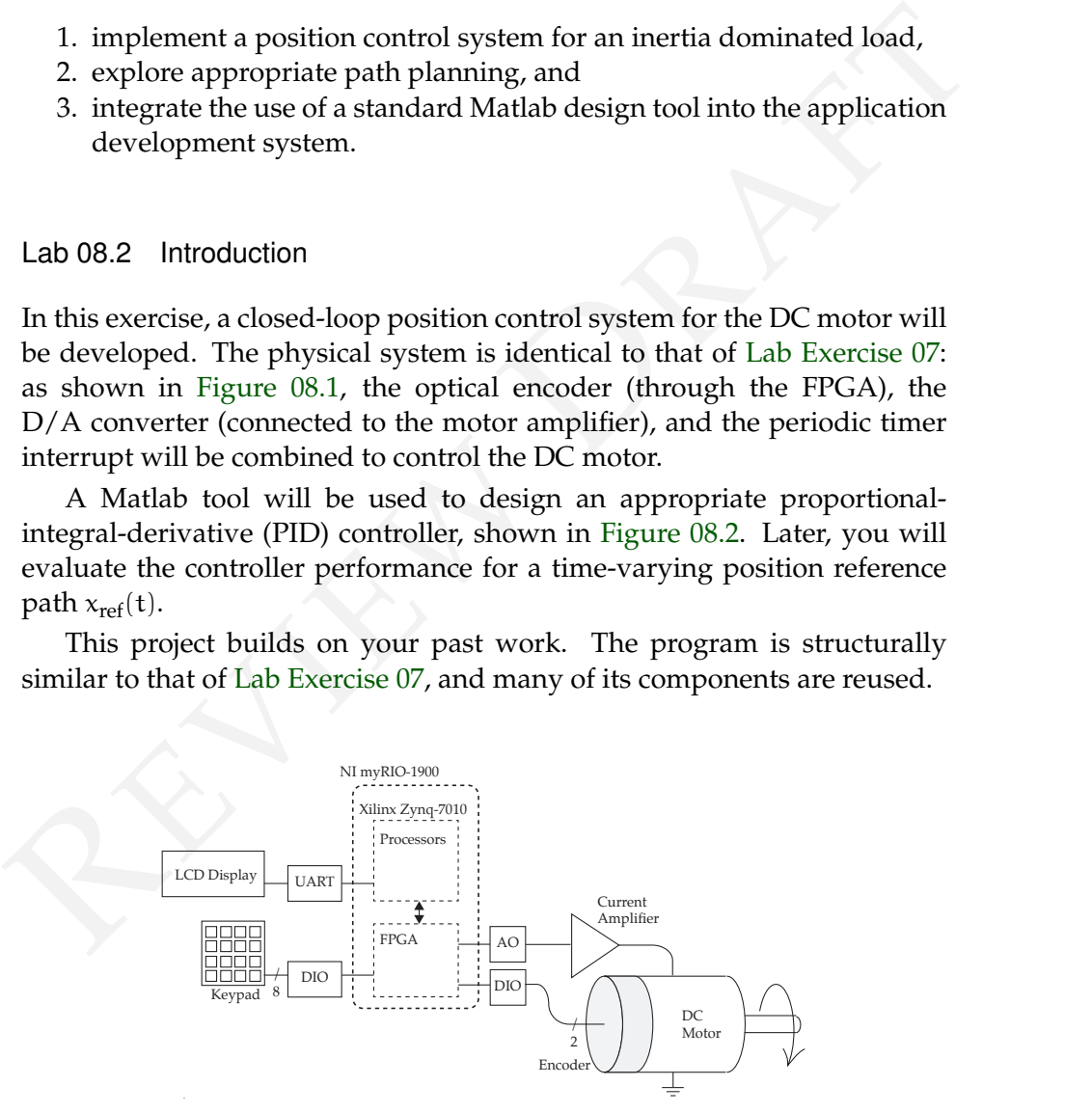

**Figure 08.1:** schematic of the test apparatus.

<span id="page-1-0"></span>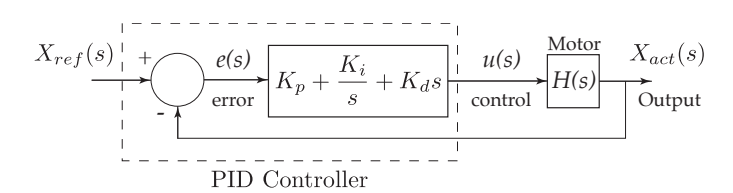

**Figure 08.2:** block diagram of the system with a PID controller in the loop.

<span id="page-1-1"></span>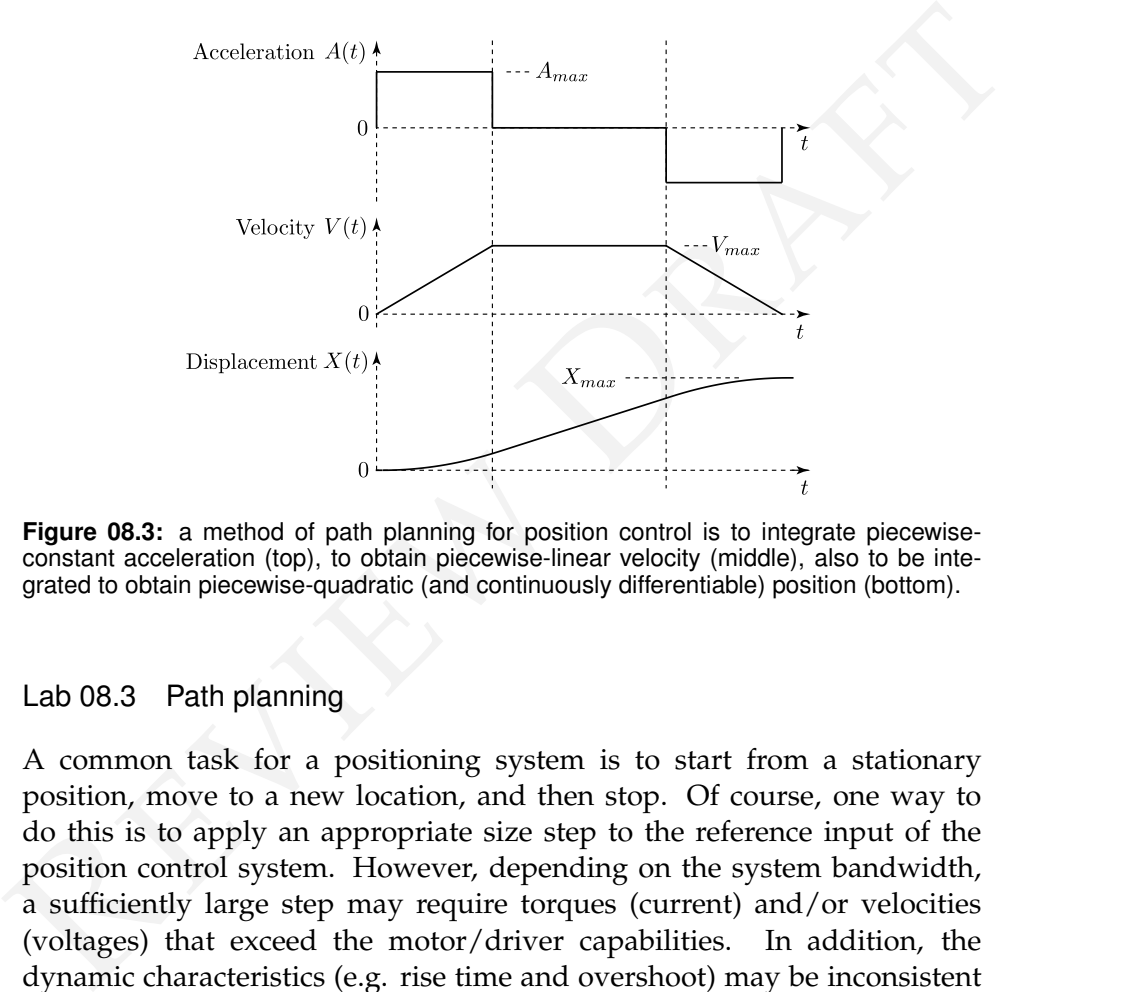

**Figure 08.3:** a method of path planning for position control is to integrate piecewiseconstant acceleration (top), to obtain piecewise-linear velocity (middle), also to be integrated to obtain piecewise-quadratic (and continuously differentiable) position (bottom).

# Lab 08.3 Path planning

A common task for a positioning system is to start from a stationary position, move to a new location, and then stop. Of course, one way to do this is to apply an appropriate size step to the reference input of the position control system. However, depending on the system bandwidth, a sufficiently large step may require torques (current) and/or velocities (voltages) that exceed the motor/driver capabilities. In addition, the dynamic characteristics (e.g. rise time and overshoot) may be inconsistent with the application requirements. One remedy is to use a form of truncated ramp instead of the step reference input.

Suppose that we wish to reposition a mass-dominated load by  $X_{\text{max}}$ as rapidly as possible, subject to limitations on the maximum acceleration  $A_{\text{max}}$  and velocity  $V_{\text{max}}$ , while avoiding discontinuities in the position slope. One such command is constructed as shown in [Figure 08.3.](#page-1-1)

The motion has been divided into three sections: acceleration, constant velocity, and deceleration. Within this scheme, many variations are possible: High  $A_{\text{max}}$  would result in a long constant velocity section, with short accelerations. Alternately, for high  $V_{\text{max}}$ , the displacement would approach an s-shaped curve with no constant velocity section. Finally, by allowing both high  $A_{\text{max}}$  and  $V_{\text{max}}$ , the curve would approach a step.

In this lab exercise, you will use a C function Sramps that implements this time-varying displacement as the control system reference input. The function can link any number of ramp segments in succession, including specified dwell times at the end of each segment. It can also repeat the sequence of ramps indefinitely. See [Lab 08.6](#page-4-0) and Resource 16 for details.

### Lab 08.4 PID control design and evaluation

In this lab exercise, you will use a C function Sramps that implements<br>this time-varying displacement as the control system ferfence input. The<br>function can link any number of ramp segments in succession, including<br>specif For the lab exercise, you will write two Matlab scripts: one to design your PID controller and another to compare its performance to an analytical model. Specifically, the first script will design a PIDF controller using the MATLAB Control System toolbox function pidtune. This compensator should be designed to track the reference input, and to have control bandwidth of 8 Hz. A PIDF controller improves noise immunity of a PID controller by limiting the high-frequency response of the derivative term. Check your controller design by plotting the closed-loop step response using the plant parameters from [Lab Exercise 07.](#page--1-0)

The script should convert the continuous-time transfer function to discrete-time (c2d,  $tf$ , and  $tf$ data, with sample time  $T = 0.0005$  s), and then use tf2sos (transfer functions to second order sections) to break the transfer function into biquads. Finally, use the sos2header function (see [Resource 17\)](#page--1-0) to write the biquad filter to a C header file  $(PIDF.h)$  in your [Lab Exercise 08](#page-0-1) project folder. That header can be #included in your myRIO C program (after the definition of the biquad **struct**.) In this way, when you run your C program in Eclipse, it will automatically incorporate the latest version of your compensator design.

As in [Lab Exercise 07,](#page--1-0) your second script will load the actual response of position control system (Lab8.mat), and compare it to both the ideal reference displacement and the dynamic model prediction. See below for details.

## Lab 08.5 Program description

The program is similar in structure to that of [Lab Exercise 07,](#page--1-0) consisting of  $(1)$  a Main thread that initializes the task and calls  $ctable2$  to communicate with the user, and (2) a Timer thread that maintains timing using an interrupt, implements the position control, and saves the results. Your specific controller definition is derived from the header file written from your Matlab script.

#### *Lab 08.5.1 Two threads*

**Main thread** The main thread performs the following tasks.

- 1. Initialize the table editor variables.
- 2. Initialize the path profile variables as follows.

```
typedef struct {
  double xfa; double v; double a; double d;
} seg;
```
- 3. Set up the timer IRQ interrupt (as in [Lab Exercise 06](#page--1-0) and [Lab](#page--1-0) [Exercise 07\)](#page--1-0).
- 4. As in Lab Exercise 07, register and create the Timer thread to catch the timer interrupt. The Timer thread will gain access to both the table data and the path profile through pointers in the Thread resource. For example,

```
Matlab script.<br>
Lab 08.5.1 Two threads<br>
Main thread The main thread performs the following tasks.<br>
1. Initialize the table editor variables.<br>
2. Initialize the path profile variables as follows.<br>
\frac{1}{\text{speed of x}} = \frac{x}{x + s} d
          typedef struct {
             NiFpga_IrqContext irqContext; // context
             table *a_table; // table
             seg *profile; // profile<br>int nseq; // no. of
                                        nseg; \frac{1}{2} no. of segs
             NiFpga_Bool irqThreadRdy; // ready flag
           } ThreadResource;
```
5. Call the table editor. The table should contain three "show" values, labeled as follows.

```
P_ref: revs
P_act: revs
VDAout: mV
```
6. When the table editor exits, signal the Timer thread to terminate. Wait for it to terminate.

**Timer thread** The Timer thread calls the interrupt service routine (ISR). At the beginning of the starting function, declare convenient names for the table entries from the table pointer, and for the ramp segment variables. For example,

```
double *pref = &((threadResource->a_table+0)->value);
double *pact = &((threadResource->a_table+1)->value);
double *VDAmV = &((threadResource->a_table+2)->value);
seg *mySegs = threadResource->profile;
int nseg = threadResource->nseg;
```
The Timer thread includes a loop timed by the IRQ, and terminated only by its ready flag.

Before the control loop begins:

- initialize the analog I/0, and set the motor voltage to zero, using Aio Write (as is [Lab Exercise 07\)](#page--1-0) and
- set up the encoder counter interface (as in [Lab Exercise 04\)](#page--1-0).

Each time through the loop, it should:

- **Example 12**<br> **Example 1** ((threadResource >a\_table+2)->value);<br> **Said by**  $\frac{1}{2}$  threadResource -partile;<br> **Said for the set similarity of the filteric direct of the set of the set of the set of the set of the model o** 1. Get ready for the next interrupt by: waiting for IRQ to assert, then writing the Timer Write Register, and writing TRUE to the Timer Set Time Register.
	- 2. Call Sramps to compute the value of the current reference position P<sub>ref</sub>. See below.
	- 3. Call pos, to obtain the position of the motor  $P_{act}$ . See below.
	- 4. Compute the current error  $e = P_{ref} P_{act}$ .
	- 5. Call cascade to compute the control value from the current error using PIDF control filter. **Important**: limit the computed control value to the range  $[+7.5, -7.5]$  V.
	- 6. Send the control value to the  $D/A$  converter  $COO$  using  $Aio_W$ rite.
	- 7. Change the table to reflect the current conditions of the controller.
	- 8. Save the results of this BTI for later analysis. See below.

# <span id="page-4-0"></span>Lab 08.6 Functions

cascade – The cascade function, called once, from the ISR, during each BTI, implements the general-purpose linear difference equation algorithm from [Lab Exercise 06.](#page--1-0) For this lab use the *same C code* that you used in [Lab](#page--1-0) [Exercise 06.](#page--1-0) In this case, the number of biquad sections will be 1.

Note that, as in [Lab Exercise 06,](#page--1-0) all calculations should be made in (**double**) floating-point arithmetic.

pos – Write a pos function to read the encoder counter and return the displacement as a (**double**) in units of BDI (encoder counts), relative to the first position read.

Sramps – The C function Sramps, given in [Resource 16,](#page--1-0) returns the current input reference position  $P_{ref}$ . The function accepts an input array of structures, each describing a separate displacement ramp segment. Called once each cycle of the control loop, Sramps steps through the segments, then repeats the complete path indefinitely.

We will initialize the path array in main, then pass the array and the number of segments to the Timer thread through the Thread Resource (described above in the Main thread section).

First, define the new segment data type seg:

```
typedef struct {
  double xfa; // position (revs)
  double v; // velocity limit<br>double a; // acceleration li
                 double a; // acceleration limit
  double d; // dwell time (s)
} seg;
```
Then, to test the position control system, initialize an array mySegs of type seg as follows:

```
current mput interesting band method and separate displacement ramp segment. Called<br>
structures, each describing a separate displacement ramp segment. Called<br>
once each cycle of the control loop, Sramps steps through the 
   vmax = 50.;<br>amax = 20.;<br>// rev/s\frac{1}{\sqrt{2}} rev/s^2
   dwell = 1.0; // sseg mySegs[8] = \{\frac{\sqrt{r}}{r} rev
    {10.125, vmax, amax, dwell},
    {20.250, vmax, amax, dwell},
     {30.375, vmax, amax, dwell},
     {40.500, vmax, amax, dwell},
   {30.625, vmax, amax, dwell},
      {20.750, vmax, amax, dwell},
     {10.875, vmax, amax, dwell},
     { 0.000, vmax, amax, dwell}
   };
   nseg = 8;
```
Notice that mySegs consists of four increasing ramps of 10.125 revolutions each, followed by four similar decreasing ramps that will return the motor to the starting position. All of the segments are subject to the same velocity

and acceleration limits, and all dwell for one second before proceeding to the next segment.

You should declare the prototype of Sramps as:

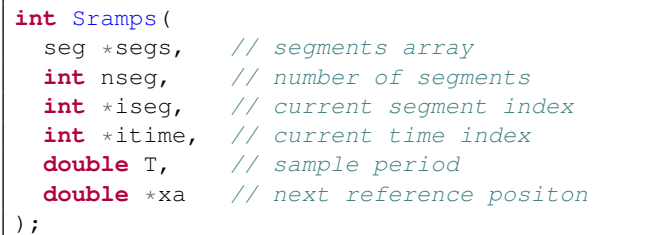

At the end of the last segment, Sramps returns the total number of time steps in all of the segments. It returns 0 otherwise.

A typical call of Sramps might be:

nsamp = Sramps(mySegs, &iseg, nseg, &itime, T, &Pref);

When Sramps is called for the first time, set  $\star$ itime = -1, and  $\star$ iseg = -1, to initialize its operation.

#### *Lab 08.6.1 Saving the responses*

int  $*$  issey.  $\frac{1}{2}$  current segment index<br>
ant  $*$  it issey.  $\frac{1}{2}$  current sime index<br>
double  $*$   $\frac{1}{2}$  cample period<br>
double  $*$  and  $\frac{1}{2}$  case period<br>  $\frac{1}{2}$ <br>  $\frac{1}{2}$ <br>  $\frac{1}{2}$ <br>  $\frac{1}{2}$ <br>  $\frac{1}{2$ The data can be conveniently saved by defining data arrays in the ISR for each of the reference position, the actual position, and the torque. Then an auto-incremented index variable is used to store the data in the arrays during each BTI. Increment the index as needed, stopping when it reaches the length of the arrays. A convenient length would be 4000 points each.

After the main loop terminates, but while still in the Timer thread, write the results, to the Lab8.mat file. The results should include:

- 1. your name (string),
- 2. the reference position array (rad), cast to **double** \*,
- 3. the current position array (rad),
- 4. the torque array (N-m),
- 5. the PIDF array, cast to **double** \*, and
- 6. the BTI length (s).

Use the same methods as [Lab Exercises 04,](#page--1-0) [06](#page--1-0) and [07](#page--1-0) to bring the Lab8.mat file to Matlab.

#### Lab 08.7 Laboratory procedure

Test and debug your program.

#### *Lab 08.7.1 Matlab analysis*

In the second of your Matlab scripts:

- 1. Load the experimental results from the Lab8.mat file.
- 2. Define a discrete version of the motor/load plant transfer function from [Lab Exercise 07.](#page--1-0) Consider using c2d.
- 3. Form the discrete controller from the values in the PIDF array in Lab8.mat.
- 4. Form the closed loop system models relating the reference position  $P_{ref}$  input to the position  $P_{act}$  and torque T outputs:

$$
G_1(z) = \frac{P_{\text{act}}(z)}{P_{\text{ref}}(z)}
$$
 and  $G_2(z) = \frac{T(z)}{P_{\text{ref}}(z)}$ . (08.1)

- 1. Load the experimental results from the Lab<sup>g</sup> . mat. file.<br>
2. Define a discrete version of the motor/load plant transfer function<br>
from Lab Exercise 07. Consider using c.<sup>2d</sup>.<br>
3. Form the discrete controller from the 5. Using lsim, simulate the system to find the theoretical responses for both the position  $P_{\text{act}}(t)$  and the torque  $T(t)$  to the reference position  $P_{ref}(t)$  array that you stored in Lab8.mat.
	- 6. In a single Matlab figure plot the results in three subplots versus time, as follows:
		- a) reference position, theoretical position, and experimental position;
		- b) experimental error (reference − experimental position) and theoretical error (reference − theoretical position); and
		- c) theoretical and experimental torque.

What do you conclude?